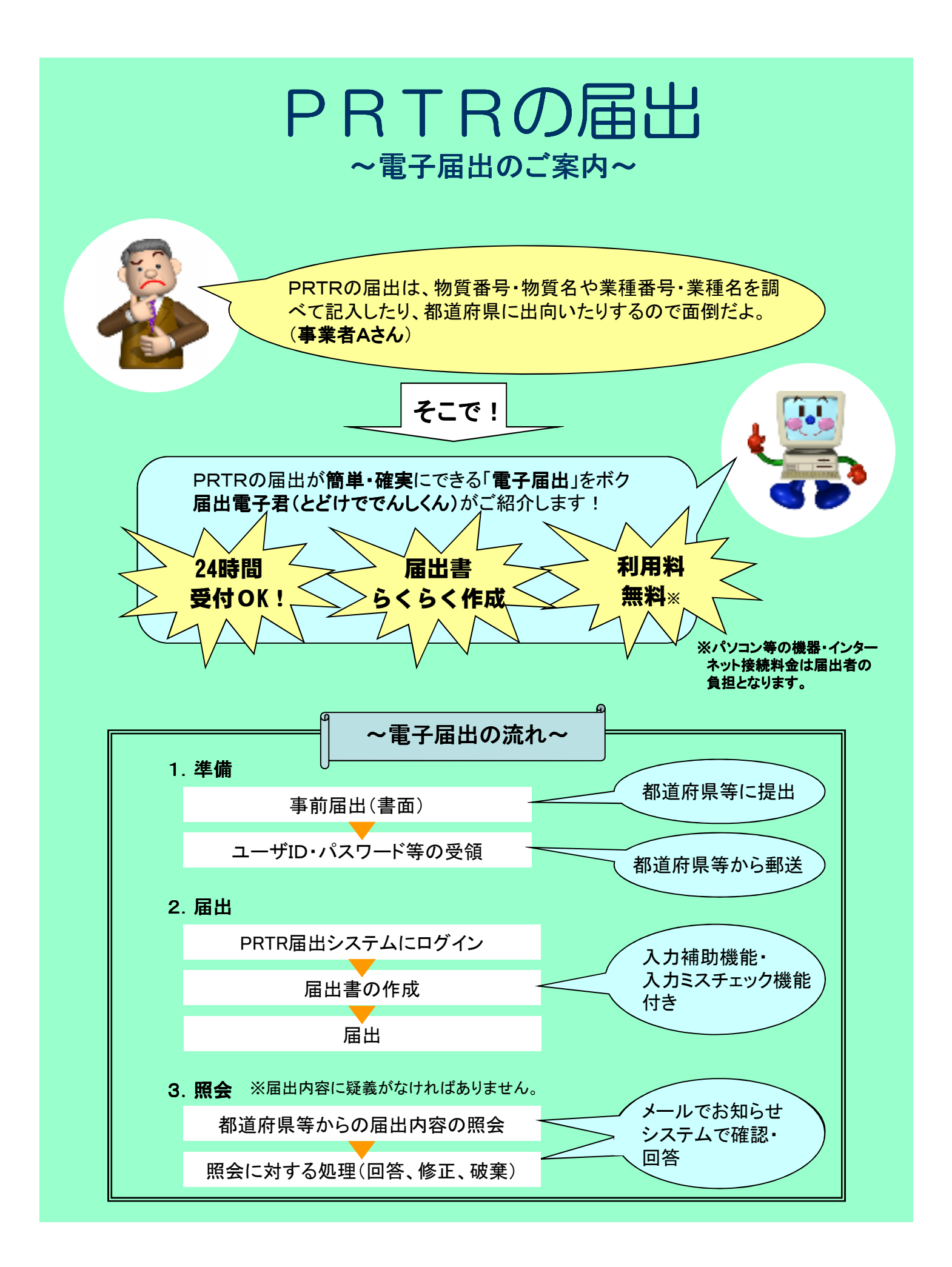

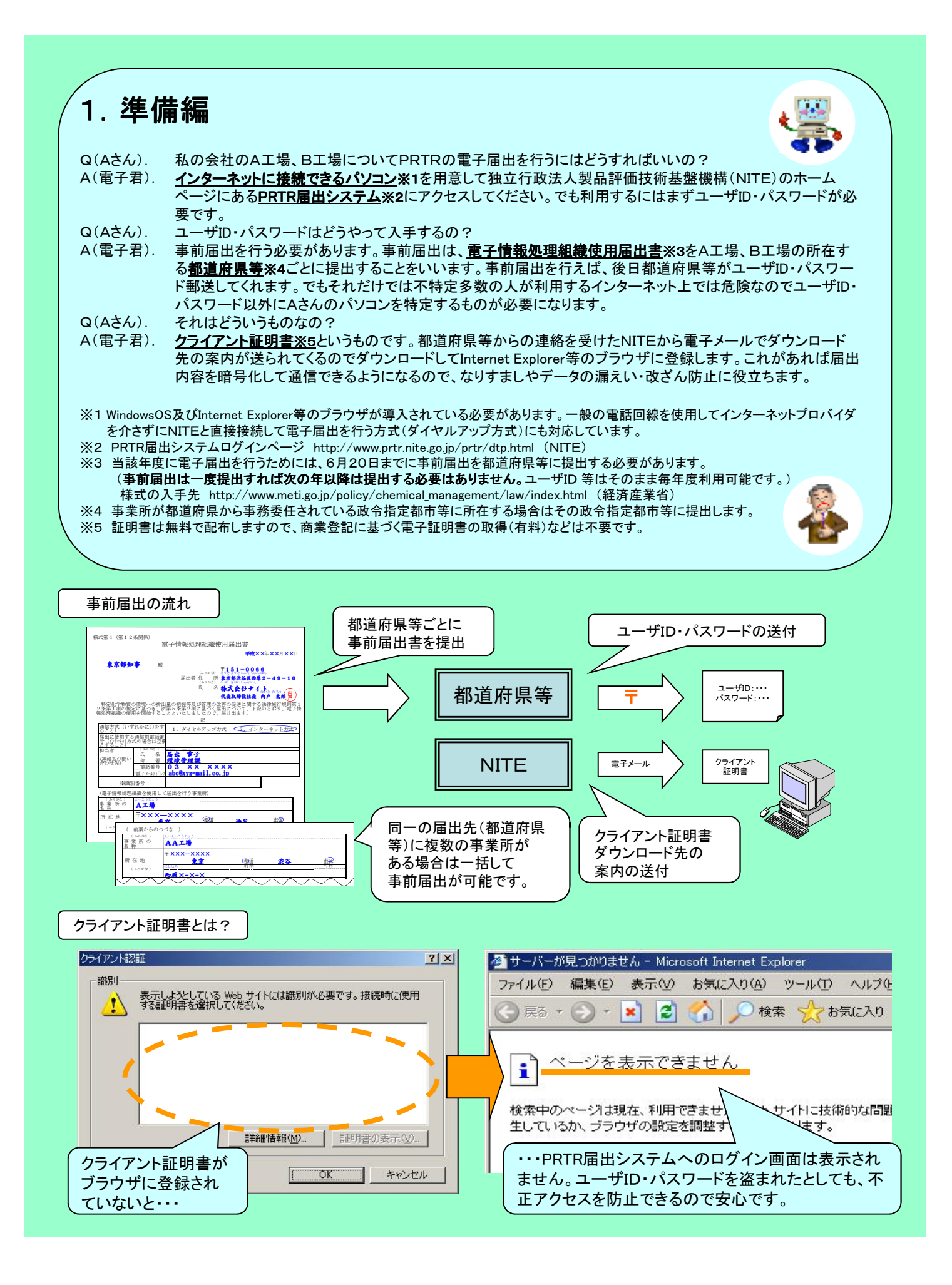

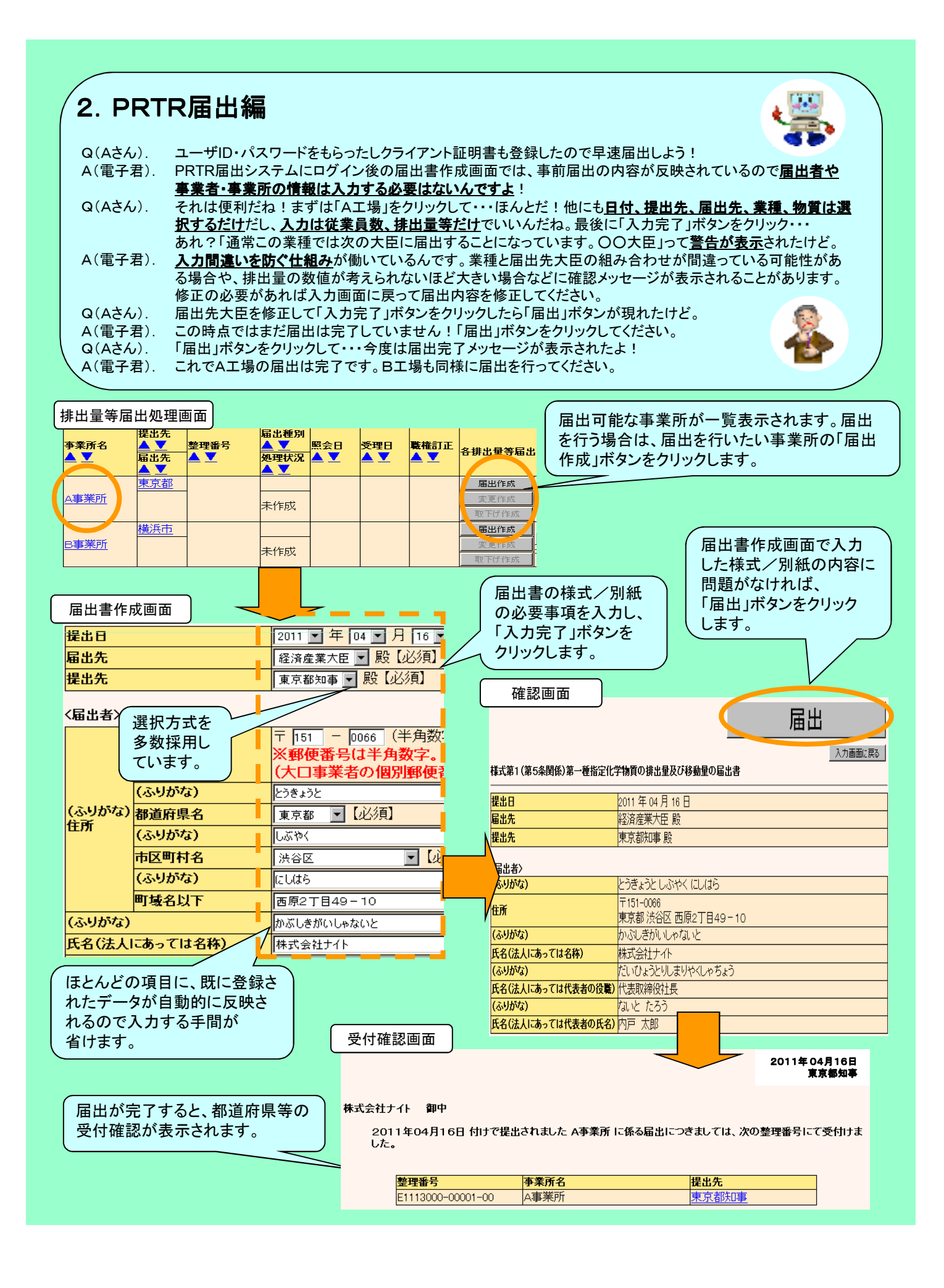

3. 照会編 ※届出内容に疑義がなければありません。

 $Q(A_0^{\star}A_0)$ . A(電子君). Q(Aさん). A(電子君). Q(Aさん). A(電子君). 提出先の都道府県等から電子メールが来たよ。 PRTRの届出内容についての照会なのでPRTR届出システムにログインして確認してみてください。 えーと、「昨年度よりも排出量が増えていますが問題ありませんか?」だって。 入力ミス等であれば届出内容を修正してください。問題がなければその理由を入力してください。 どちらにしてもPRTR届出システム上で処理ができるので電話やFAXでのやりとりは不要です。 では特に問題がないので「生産量が増えたため」とコメントを入力しておくよ。 照会元の都道府県等の担当者が補正内容やコメントを確認すれば照会の結果が確定します。

排出量等届出処理画面 提出先 届出種別 事業所名 A V 整理番号 A V 昭会日 該当する事業所(届出)の背景色 A V 届出先 A V 処理状況 A V が変わります。「照会確認」ボタンを <u>A V</u> A V クリックして照会内容を確認します。 東京都 届出 2011/04/23  $\overline{\smash{\triangleright}}$ A事業所 E1113000-00001-00 経済産業大 照会あり 照会確認一 臣

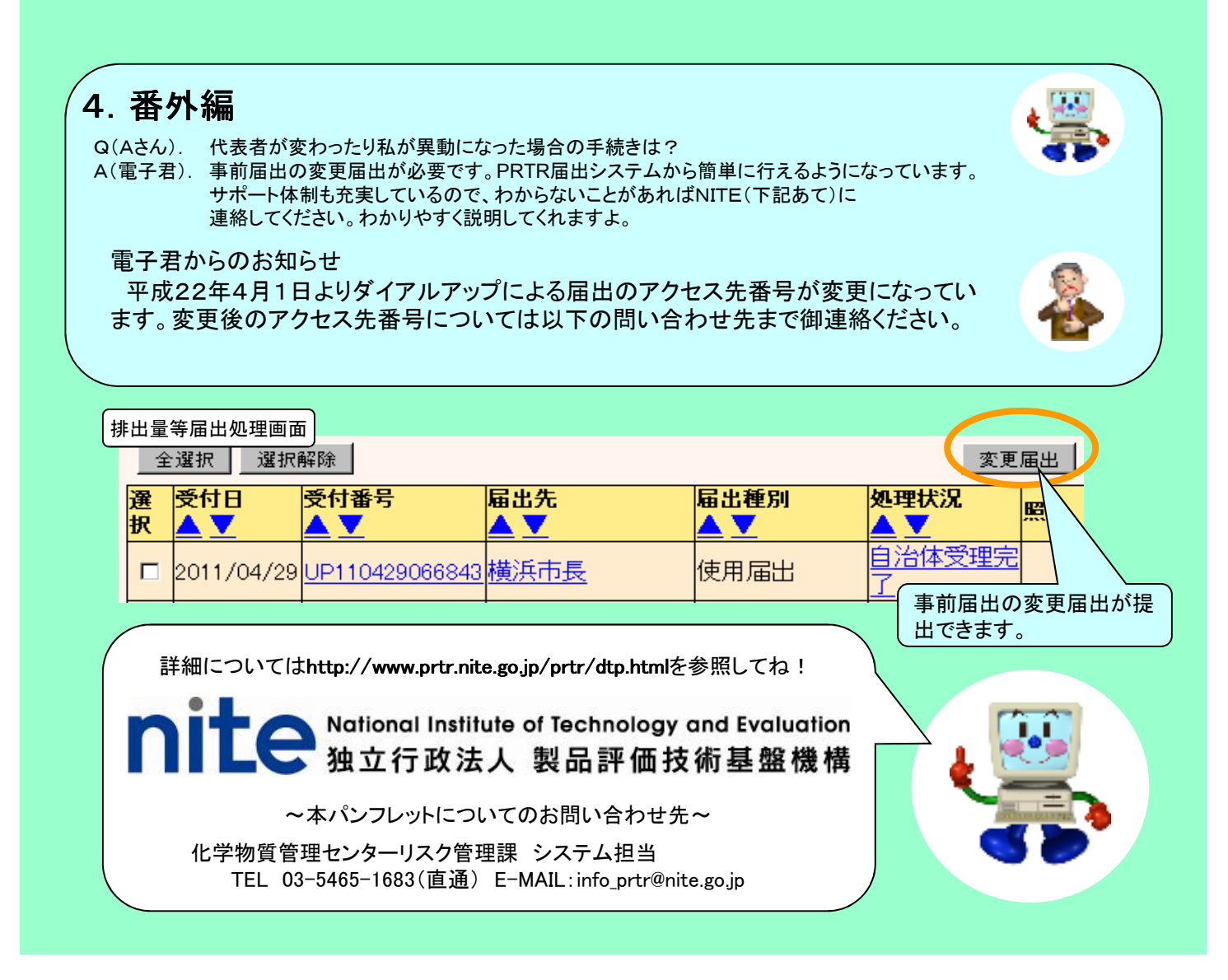